# Novell ZENworks for Desktops

www.novell.com

DÉMARRAGE RAPIDE

## Installation et utilisation de Novell ZENworks for Desktops 4

Novell® ZENworks® for Desktops (ZfD) 4 est une solution de gestion de bureau complète qui utilise la technologie Novell eDirectory<sup>TM</sup> pour gérer les postes de travail et les ordinateurs portables utilisés au sein de votre entreprise ou en dehors. ZfD permet à tout administrateur de forcer des applications logicielles et des règles sur les postes de travail du réseau, de créer une nouvelle image de bureau et de la déployer sur plusieurs postes de travail, de gérer les postes de travail à distance et d'effectuer l'inventaire du matériel et des logiciels des postes de travail.

### DOCUMENTATION DE ZFD

4

Pour en savoir plus sur l'installation et l'utilisation de ZfD 4, reportez-vous à la documentation du produit disponible sur le CD programme de *Novell ZENworks for Desktops 4* et sur le site Web de documentation de Novell. D'autres sources d'information sur ZfD sont également disponibles.

#### **Documentation disponible sur le CD programme**

Insérez le CD programme de *Novell ZENworks for Desktops 4* dans le lecteur de CD-ROM d'un poste de travail Windows\* pour lancer le programme d'installation de ZfD (WINSETUP.EXE) et choisissez parmi les quatre options qui s'affichent à l'écran pour accéder à l'une des documentations ci-dessous et la consulter:

- **Lisezmoi:** Fichier HTML qui contient des informations de dernière minute qui ne figurent pas dans les guides de la documentation ni dans l'aide contextuelle du programme d'installation.
- **Guide d'installation:** Fichier PDF qui présente les différents composants ZfD, les nouveautés de la version 4 de ZfD, une liste détaillée des configurations système requises (matérielles et logicielles), les configurations de plate-forme prises en charge et décrit les procédures d'installation dans le détail.

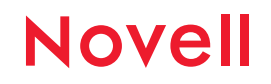

102-001484-001

- **Documentation des services de pré-lancement:** Fichier PDF qui inclut des informations détaillées sur les configurations système requises et fournit des instructions pour l'installation des services de pré-lancement ZENworks for Desktops.
- **Documentation en ligne:** Lien Web disponible sur le site Web de documentation de Novell (http://www.novell.com/documentation/lg/zdpr) qui pointe vers la documentation du produit ZfD 4. Si vous cliquez sur ce lien, une fenêtre Internet Explorer s'ouvre et vous permet de consulter les différents manuels au format HTML. Ces manuels peuvent également être consultés ou téléchargés au format PDF qui est généralement préféré du fait de la facilité d'impression et de consultation hors connexion à Internet. Pour obtenir des résultats optimaux, il est recommandé d'utiliser Adobe Acrobat Reader 5.5 qui est disponible sur le CD compagnon de *Novell ZENworks for Desktops 4*.

#### **Documentation disponible sur le site Web de Novell**

Afin de vous fournir les informations les plus complètes possible concernant ZfD 4, la documentation en ligne se compose de plusieurs manuels: un guide de mise à niveau (Upgrade guide), un guide d'administration (Administration guide) et un guide de dépannage (Troubleshooting guide).

#### **Guide de mise à niveau**

Le Guide de mise à niveau fournit les informations nécessaires pour effectuer une mise à niveau depuis une version antérieure de ZfD (2.0, 3.0 ou 3.2) vers ZfD 4. Vous y trouverez également une comparaison de ces différentes versions en termes de fonctions, des instructions de mise à niveau ou de migration de règles et des exemples de procédures possibles pour la mise à niveau de Novell Client<sup>TM</sup> et de Novell ConsoleOne®.

#### **Guide d'administration**

Le Guide d'administration inclut des informations complètes, des procédures et des instructions pas à pas pour la configuration, le parmétrage et l'utilisation des composants ZfD 4 dans votre environnement de production. Ses sections présentent une vue d'ensemble de ZENworks for Desktops, les fonctions d'importation et de retrait automatique de postes de travail, la gestion de postes de travail (à l'aide de règles et d'ensembles de règles), la gestion d'applications, la création d'images de postes de travail, la gestion à distance et l'inventaire de postes de travail.

#### **Guide de dépannage**

Le Guide de dépannage répertorie les stratégies de dépannage possibles ainsi que les messages d'erreur susceptibles de s'afficher lors de l'utilisation de ZfD 4 dans votre environnement de production.

#### **Autres informations**

Une aide contextuelle est accessible au cours de l'installation du serveur ZfD et du serveur Middle Tier ZfD, et l'interface détaillée du programme d'installation de l'agent de gestion ZfD fournit des informations importantes. Une fois le produit installé, vous pouvez accéder à une aide contextuelle à partir d'un des snap-ins ZfD affichés dans ConsoleOne.

Le site Web ZENworks Cool Solutions (http://www.novell.com/coolsolutions/zenworks/) propose des conseils, des articles, une foire aux questions et des outils auxquels des utilisateurs de ZfD ont directement contribué et qui vous permettront de tirer le meilleur parti de votre produit.

#### LANCEMENT DU PROGRAMME D'INSTALLATION

Le programme d'installation de ZfD 4 se lance automatiquement à l'insertion du CD programme de *ZENworks for Desktops* dans le lecteur de CD-ROM du poste de travail sur lequel vous effectuez l'installation. Si le lancement automatique ne s'exécute pas, accédez au répertoire racine du CD et double-cliquez sur le fichier WINSETUP.EXE pour lancer le programme d'installation.

Copyright© 2002 Novell, Inc. Tous droits réservés. Cette publication ne peut être reproduite, photocopiée, stockée sur un système de recherche documentaire ou transmise, même en partie, sans le consentement écrit explicite préalable de l'éditeur. Novell, ConsoleOne et ZENworks sont des marques déposées, et eDirectory et Novell Client sont des marques de Novell, Inc. aux États-Unis et dans d'autres pays. Toutes les marques commerciales de fabricants tiers appartiennent à leur propriétaire respectif.